# **Prospetto Siope**

In ottemperanza al decreto interministeriale MIUR-MEF 8 giugno 2017, n. 394 questa stampa sostituisce la stampa dell'omogenea redazione.

#### **DESCRIZIONE FUNZIONALITA'**

A seguito della nota MIUR prot. n. 11734 del 9 ottobre 2017, a decorrere dall'esercizio 2018, il rendiconto unico in contabilità finanziaria (prospetto dei dati SIOPE), dovrà essere completo – dandone evidenza in apposite colonne aggiuntive – delle spese (cassa) per missioni e programmi ; in particolare l'informazione su Missione e Programma (in UGov Attività Siope) che prima veniva presentata in riga adesso viene presentata in colonna.

L'adeguamento normativo ha comportato che il layout della stampa sia diverso a seconda dell'esercizio di contesto e della valorizzazione parametro di configurazione CODICE\_SIOPE\_SCR\_COGE\_OBBL / che determina se sono esposti le scritture coge sulle scritture).

### **PARAMETRI DI INPUT**

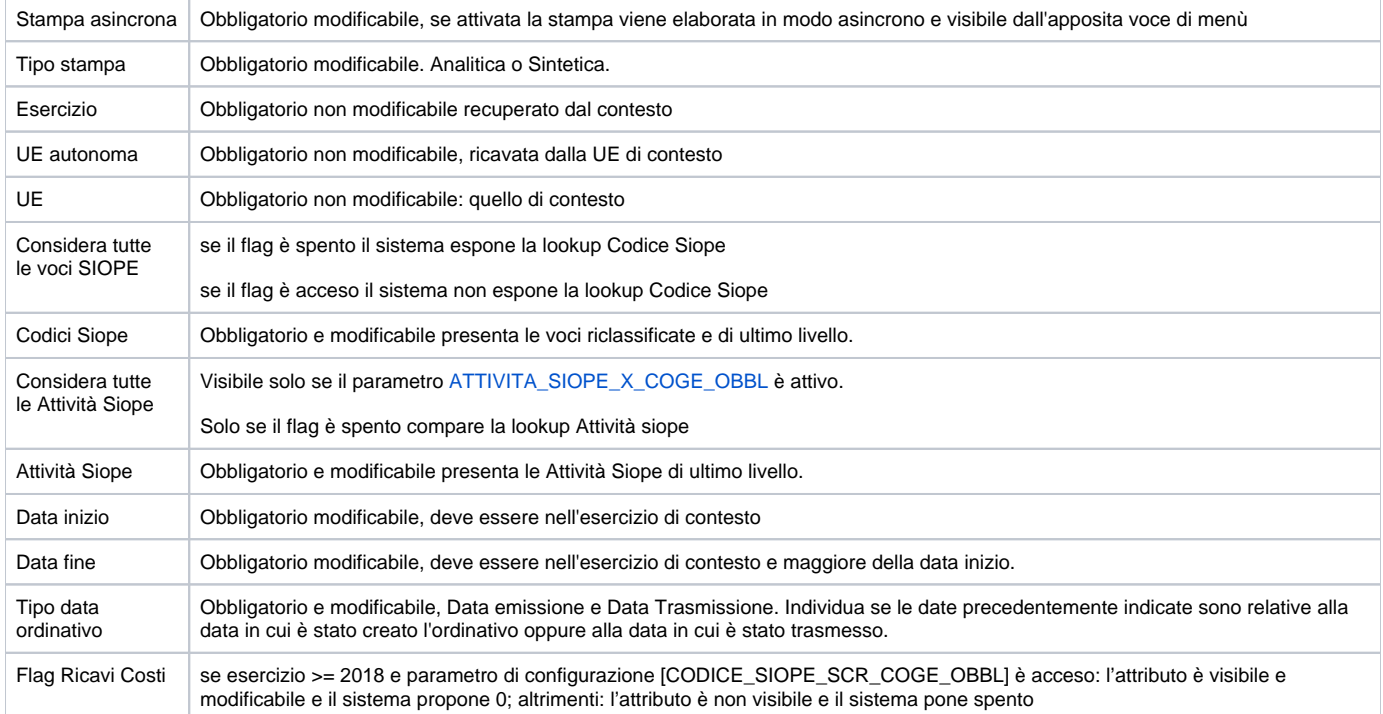

Il sistema per determinare gli ammontari degli incassi e dei pagamenti recupera i dati dell'ammontare totale delle estensioni coge degli ordinativi rispetto ai filtri utilizzati. Viceversa per recuperare i dati dei costi e ricavi considera l'ammontare delle scritture coge che insistono su codici Siope e Attività siope rispetto ai filtri utilizzati.

#### **MASCHERA DI FILTRO**

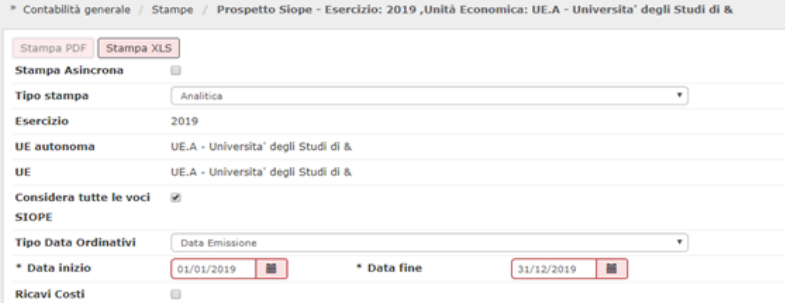

## **STAMPA**

La stampa sintetica è realizzabile in formato excel e pdf mentre quella analitica solo in formato excel.

La stampa analitica indica anche il dettaglio dei documenti gestionali e delle scritture che rappresentano la fonte dati, inoltre a seguito dell'introduzione dell'obbligo normativo sono state aggiunte le colonne relative ai dati del fabbisogno (Tipo esclusione fabbisogno, Tipo finanziatore esterno).

La stampa excel viene organizzata in distinte cartelle del file excel divise per parametri /entrate / uscite ( nel caso di stampa sintetica) oppure divisa per parametri / costi-ricavi / incassi/pagamenti

Dalla versione 22.06.00.00 nella scheda che accoglie i movimenti di Incasso e Pagamento, è stata aggiunta la colonna Sotto Tipo Siope che specifica in caso di Entrata se il codice siope movimentato è un Contributo Investimenti e in caso di Uscita se il codice siope movimentato è un Investimento.

Il sistema a seconda dell'esercizio di contesto e della configurazione dell'attività Siope ( definito dal parametro ATTIVITA\_SIOPE\_X\_COGE\_OBBL) modifica il layout esposto.

**CASO 1)** esercizio di contesto < 2018 senza esposizione attivita siope.

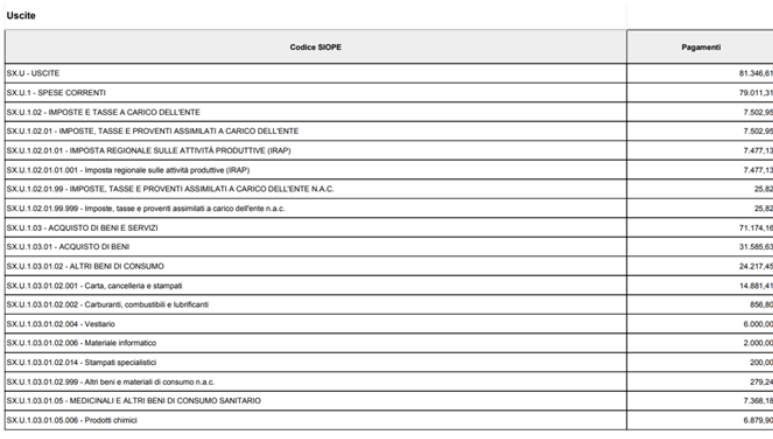

He MASCETTI DOUGLAS MARK Nome stampa: PROSPETTO SIOPE

Pagina 3 di 6

### **CASO 2)** esercizio di contesto < 2018 con esposizione attivita siope.

Si noti come l'attributo sia indicato in riga.

Data di stampa 05/02/2020

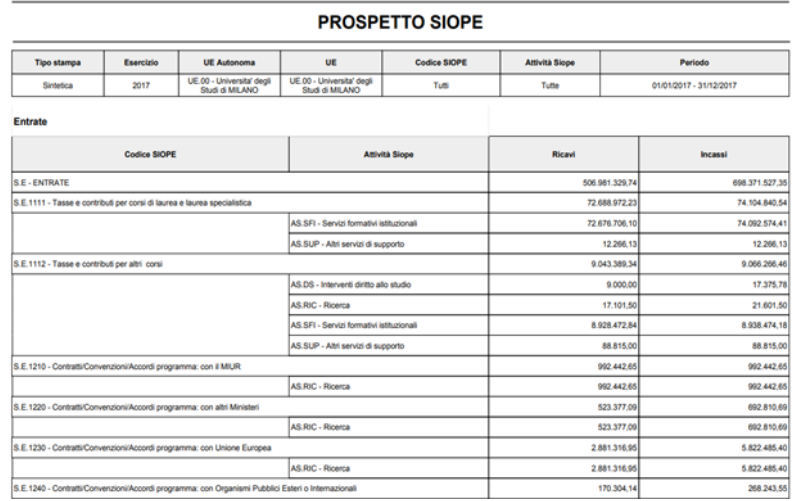

### **CASO 3)** esercizio di contesto > 2018 senza esposizione attivita siope.

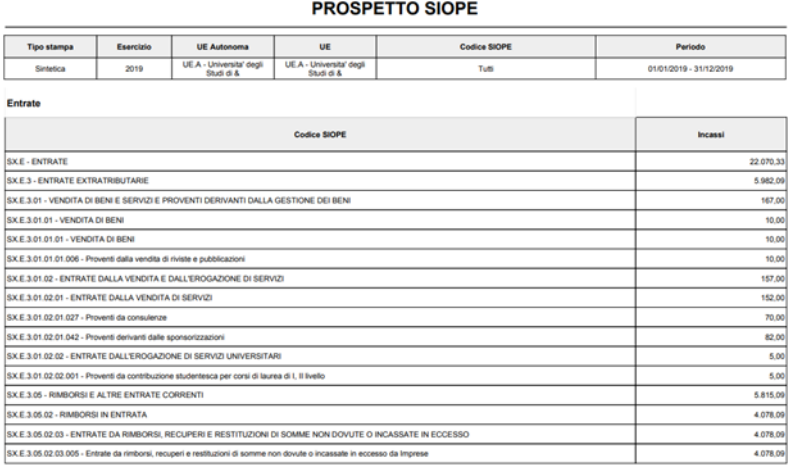

## **CASO 4)** esercizio >= 2018 senza ricavi/costi e con attivita siope calcolata con percentuali

## Stampa sintetica disponibile solo in excel

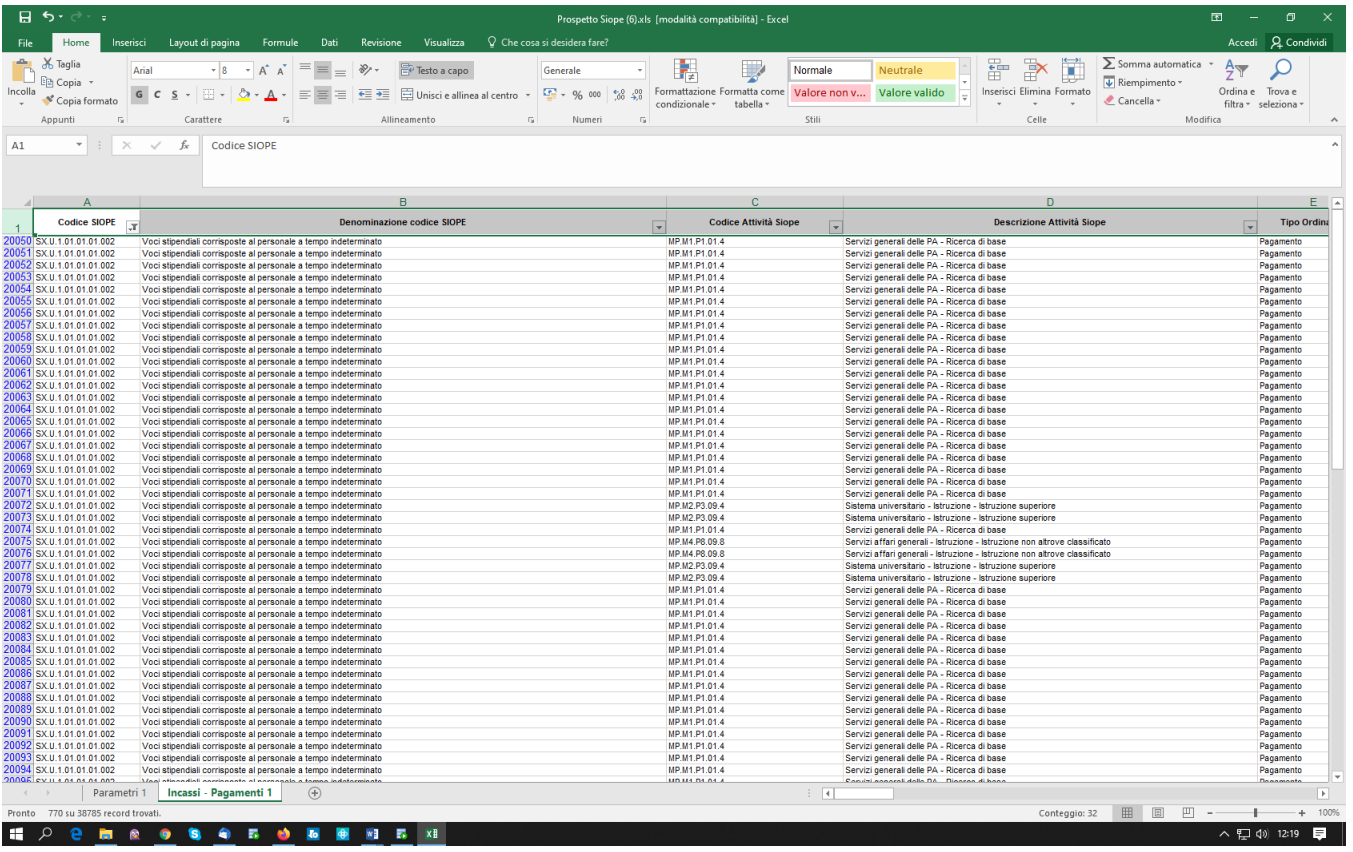

**CASO 5)** esercizio di contesto > 2018 con esposizione attivita siope calcolata dai movimenti

Stampa sintetica disponibile solo in excel

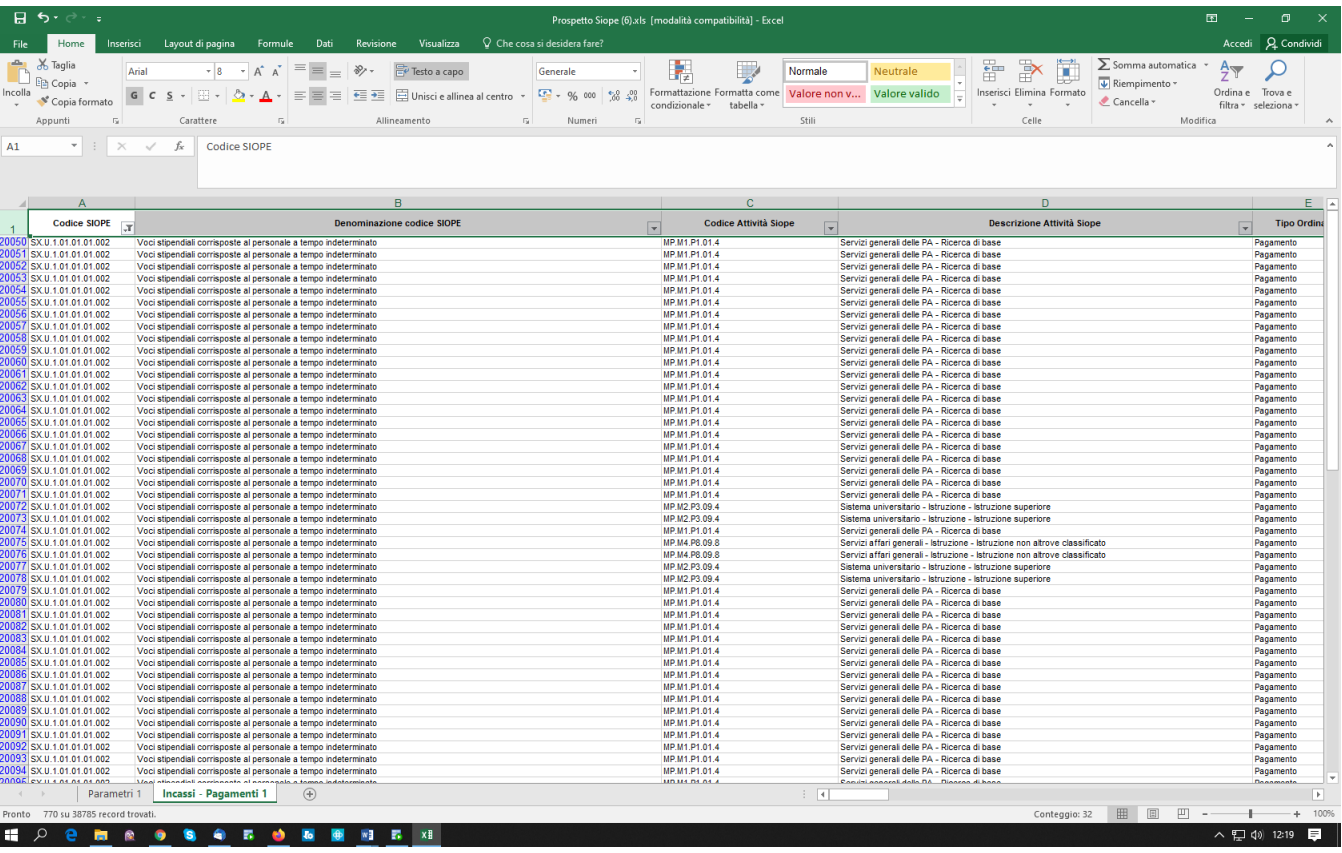

**CASO 6)** caso esercizio >= 2018 con ricavi/costi. Il prospetto siope non corrisponde al Consuntivo Finanziario previsto dalla legge (che accoglie solo Incassi e Pagamenti) ma corrisponde a un report interno (che accoglie Ricavi e Costi aggregati per codice siope)

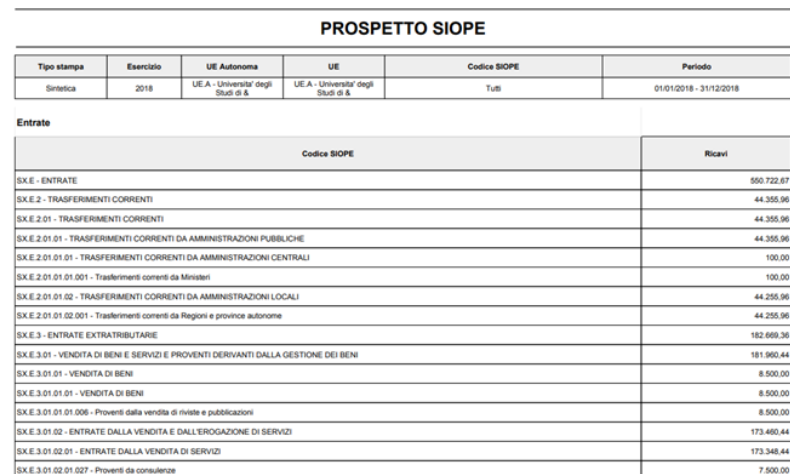

## **ULTIMA VERSIONE AGGIORNAMENTO**

22.06.00.00

# **DIRITTI**

CO02ZOMRED\_READ Accesso in lettura alla funzione Stampa prospetto SIOPE